## web<sub>a</sub> and the set of the set of the set of the set of the set of the set of the set of the set of the set of the set of the set of the set of the set of the set of the set of the set of the set of the set of the set of th

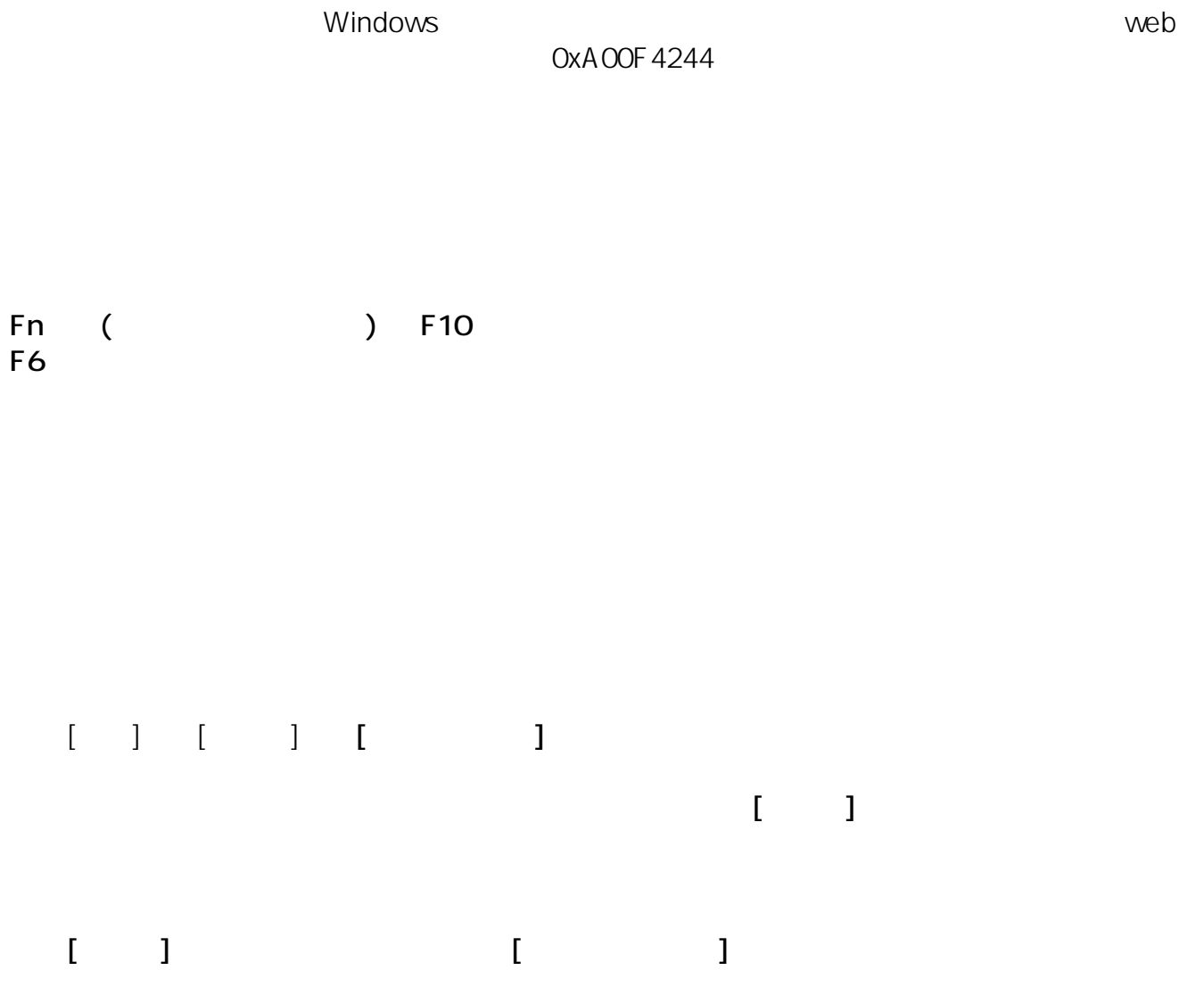

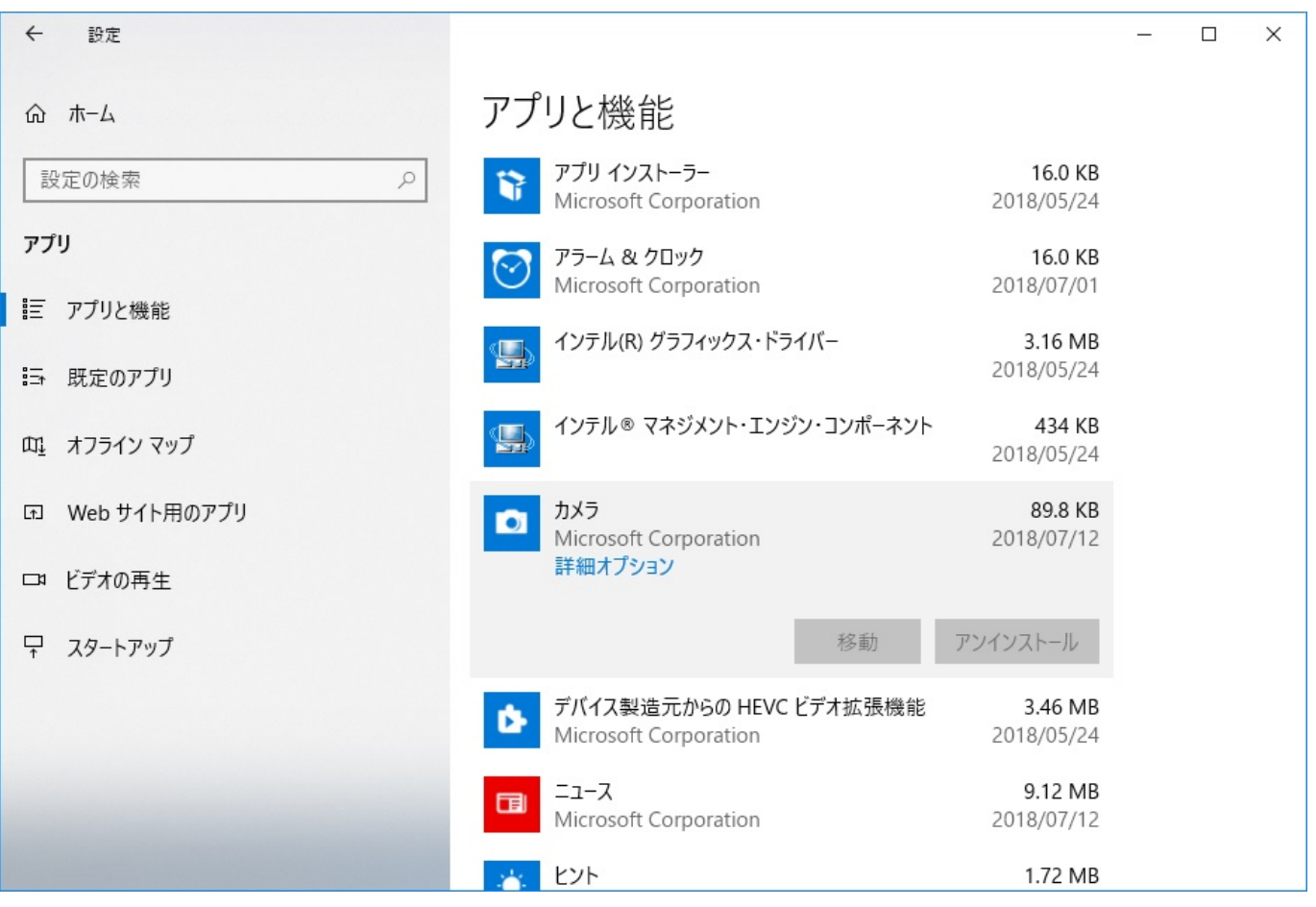

3.画面が遷移したら、スクロールして**[リセット]** ます。確認のメッセージが表示されますので、さらに**[リセット]**をクリックします。

 $2/5$ **(c) 2022 Tsukumo Support <ttc-t@tsukumo.co.jp> | 2022-08-18 05:23** [URL: https://faq.tsukumo.co.jp//index.php?action=artikel&cat=88&id=294&artlang=ja](https://faq.tsukumo.co.jp//index.php?action=artikel&cat=88&id=294&artlang=ja)

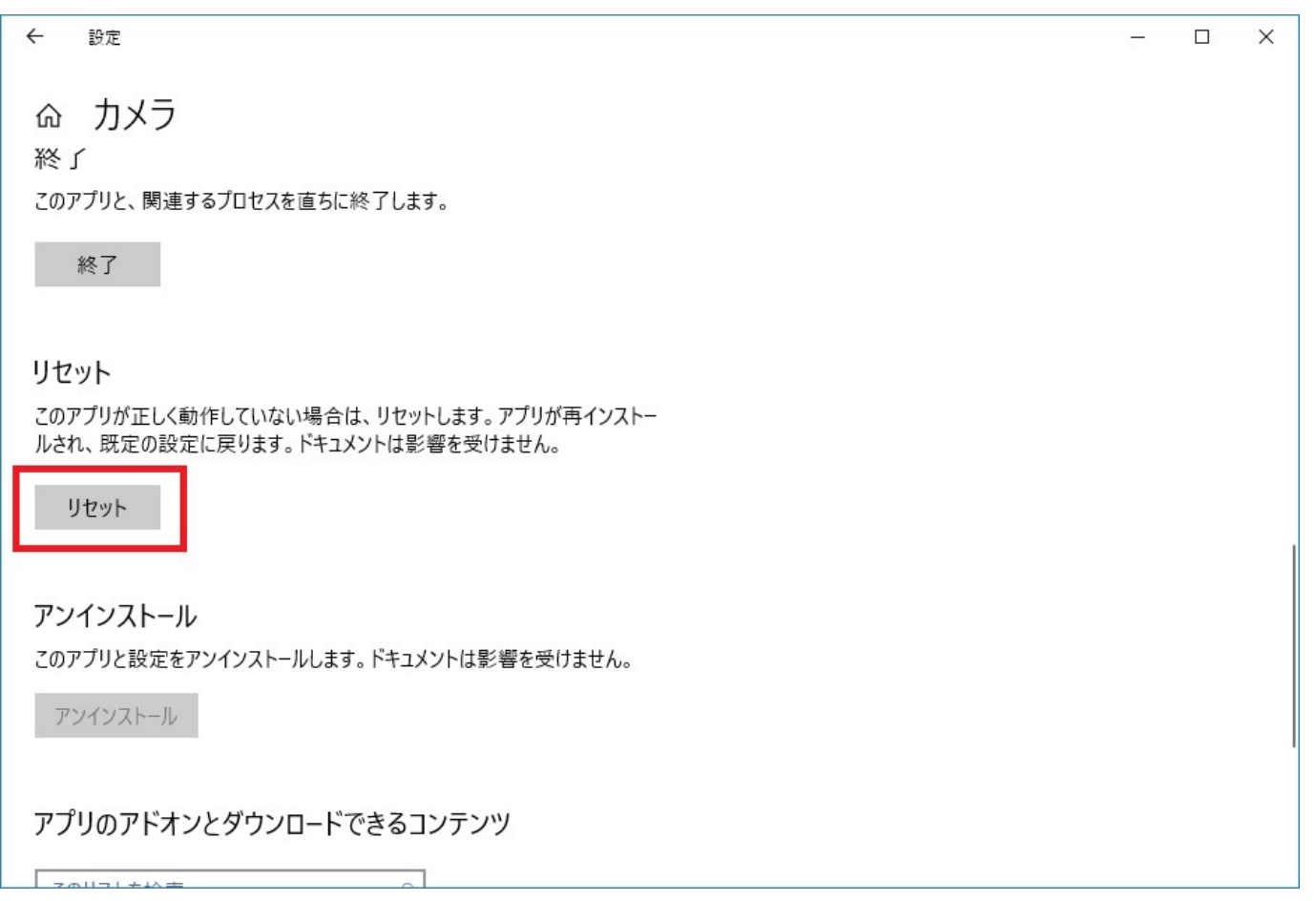

 $\overline{USB}$ 

**[デバイスマネージャー(M)]**

**[ ]** 

**[デバイスのアンインストール(U)]**をクリックします。

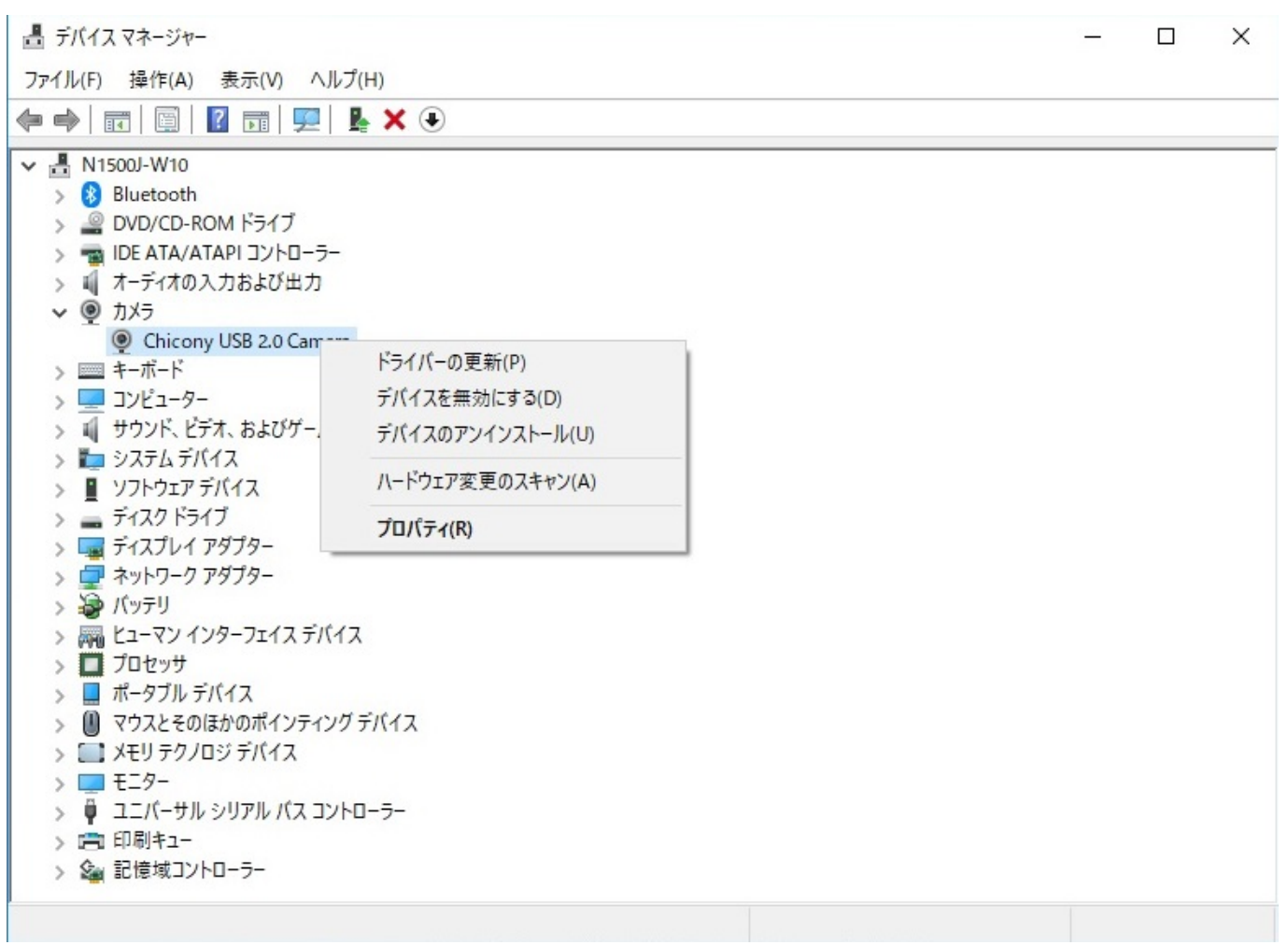

3.**[デバイスのアンインストール]**のウィンドウが表示されたら **[アンインストール]**

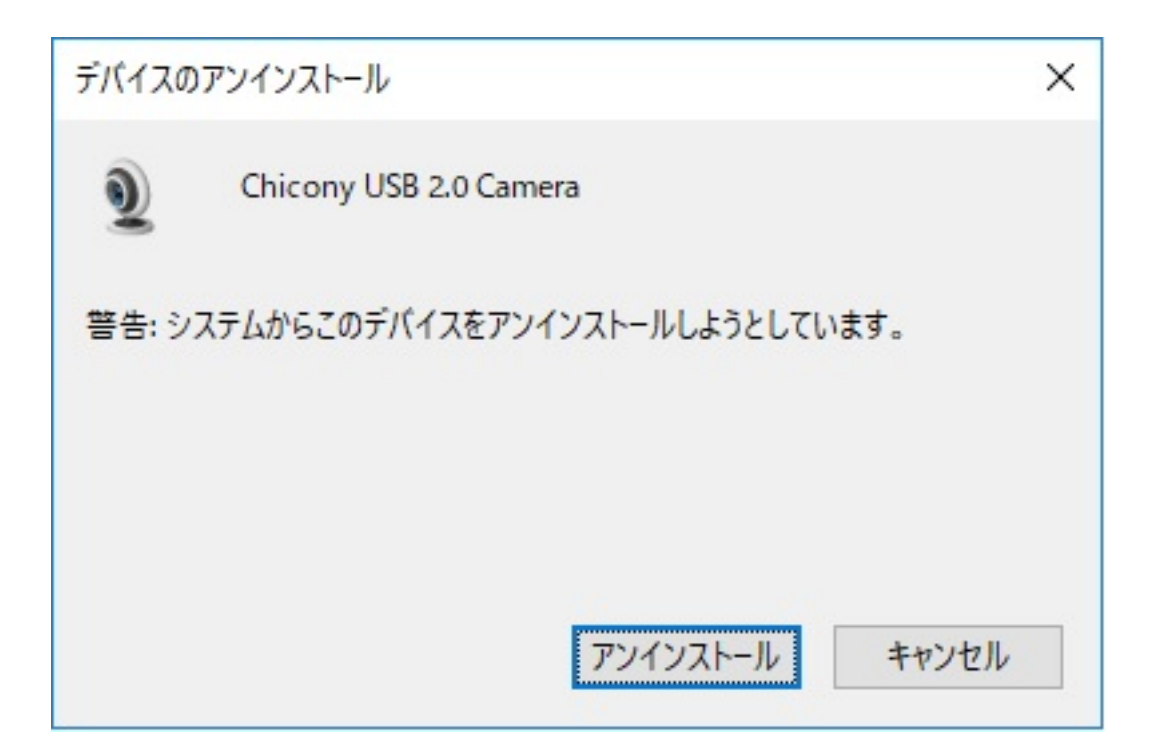

## ジャーを開いて、**[カメラ]**

ID: #1293

: k.kogawa

 $: 2020 - 04 - 03$  16:28